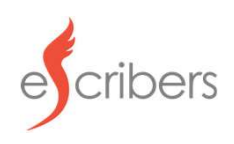

## Dictate your notes via telephone dial-in<br>Dial +1 (828) 662-8133 Dictate your notes via telephone dial-in<br>
Dial +1 (828) 662-8:<br>
Find your telephonic access code on your or<br>
Phone Prompts:<br>
1. Enter your telephonic access code, followed by #<br>
2. Speak/Say Case Name, followed by 0 (zero **Dictate your notes via telephone dial-in**<br> **Dial +1 (828) 662-8133**<br>
Find your telephonic access code on your online portal<br>
Phone Prompts:<br>
1. Enter your telephonic access code, followed by #<br>
2. Speak/Say Case Name, fo **Dictate your notes via telephone dial-in**<br> **Dial +1 (828) 662-8133**<br>
Find your telephonic access code on your online portal<br>
Phone Prompts:<br>
1. Enter your telephonic access code, followed by #<br>
2. Speak/Say Case Name, fol Dictate your notes via telephone dial-in<br>
Dial +1 (828) 662-8133<br>
Find your telephonic access code on your online portal<br>
Phone Prompts:<br>
1. Enter your telephonic access code, followed by #<br>
2. Speak/Say Case Name, followe Dictate your notes via telephone dial-in<br>  $\begin{array}{r} \text{Dial} + 1 \text{ (828) 662-8133} \\ \text{Find your telephone access code on your online portal} \end{array}$ <br>
Phone Prompts:<br>
1. Enter your telephonic access code, followed by #<br>
2. Speak/Say Case Name, followed by 0 (zero)<br>
3. Proc otes via telephone dial-in<br>Dial +1 (828) 662-8133<br>your telephonic access code on your online portal **Find your telephone dial-in**<br>Find your telephonic access code on your online portal<br>Find your telephonic access code on your online portal<br>telephonic access code, followed by #<br>Case Name, followed by 0 (zero)

- 
- 
- 
- 
- 

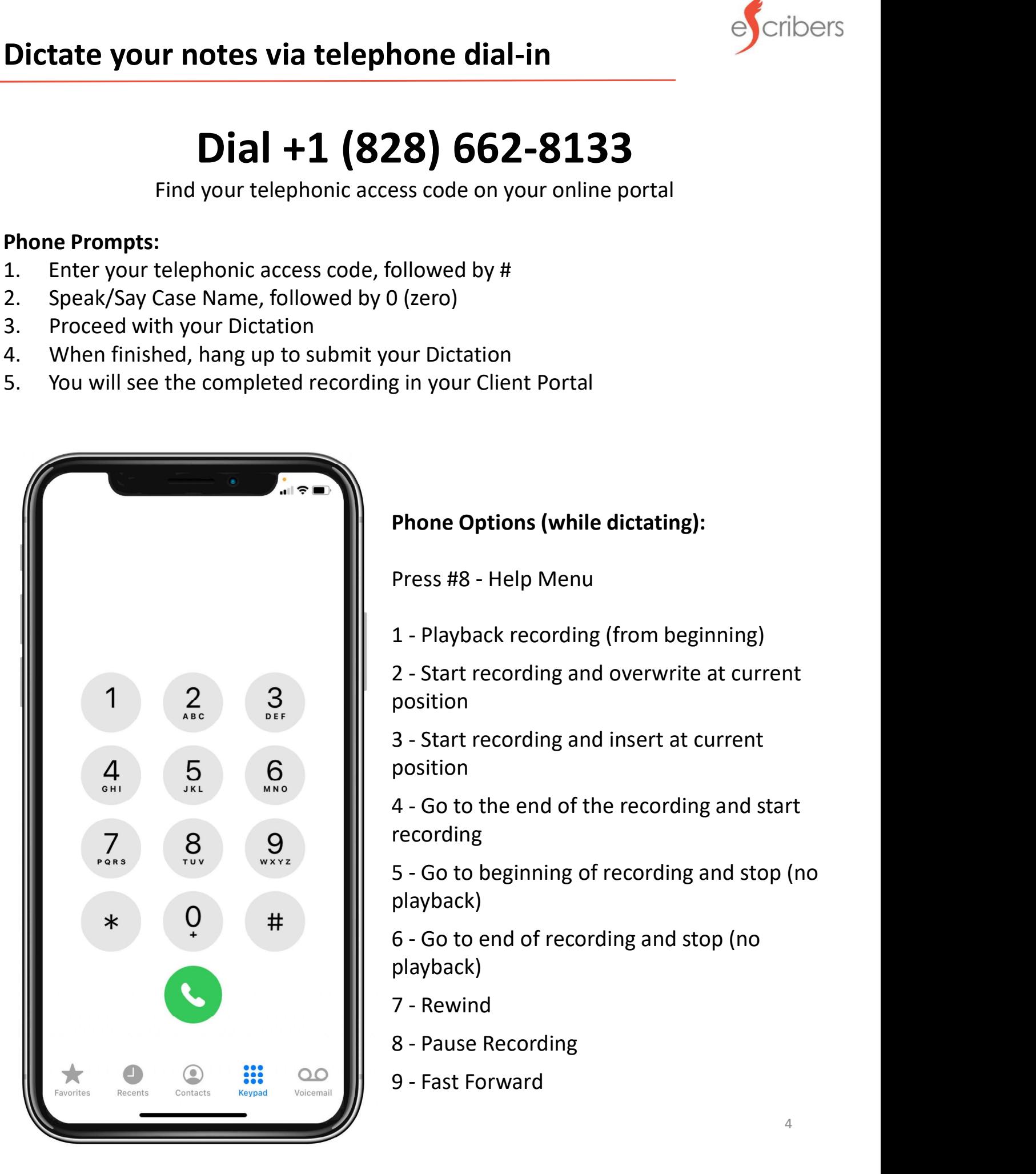

## $28$  bb2-8133<br>
ess code on your online portal<br>
ollowed by #<br>  $(2e$ ro)<br>
our Dictation<br>
g in your Client Portal<br>
Phone Options (while dictating):<br>
Press #8 - Help Menu<br>
1 - Playback recording (from beginning)

ollowed by #<br>
D (zero)<br>
pur Dictation<br>
g in your Client Portal<br> **Phone Options (while dictating):**<br>
Press #8 - Help Menu<br>
1 - Playback recording (from beginning)<br>
2 - Start recording and overwrite at current ollowed by #<br>
1 (zero)<br>
pur Dictation<br>
g in your Client Portal<br> **Phone Options (while dictating):**<br>
Press #8 - Help Menu<br>
1 - Playback recording (from beginning)<br>
2 - Start recording and overwrite at current<br>
position<br>
3 -) (zero)<br>
2 Start Portal<br>
2 Start Portal<br>
2 Start Portal<br>
2 - Start recording (from beginning)<br>
2 - Start recording and overwrite at current<br>
2 - Start recording and insert at current<br>
position<br>
3 - Start recording and ins position

position

g in your Client Portal<br>
Phone Options (while dictating):<br>
Press #8 - Help Menu<br>
1 - Playback recording (from beginning)<br>
2 - Start recording and overwrite at current<br>
position<br>
3 - Start recording and insert at current<br>
p recording

**Phone Options (while dictating):**<br>Press #8 - Help Menu<br>1 - Playback recording (from beginning)<br>2 - Start recording and overwrite at current<br>position<br>3 - Start recording and insert at current<br>position<br>4 - Go to the end of Phone Options (while dictating):<br>Press #8 - Help Menu<br>1 - Playback recording (from beginning)<br>2 - Start recording and overwrite at current<br>position<br>3 - Start recording and insert at current<br>position<br>4 - Go to the end of th playback) Press #8 - Help Menu<br>
1 - Playback recording (from beginning)<br>
2 - Start recording and overwrite at current<br>
position<br>
3 - Start recording and insert at current<br>
position<br>
4 - Go to the end of the recording and start<br>
reco 2 - Start recording and overwrite at current<br>position<br>3 - Start recording and insert at current<br>position<br>4 - Go to the end of the recording and start<br>recording<br>5 - Go to beginning of recording and stop (no<br>playback)<br>6 - Go position<br>
3 - Start recording and insert at current<br>
position<br>
4 - Go to the end of the recording and start<br>
recording<br>
5 - Go to beginning of recording and stop (no<br>
playback)<br>
6 - Go to end of recording and stop (no<br>
pla

playback)

- 7 Rewind
- 
-